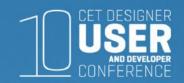

## **CET Designer for Sales**

Brooke Snow *Configura* 

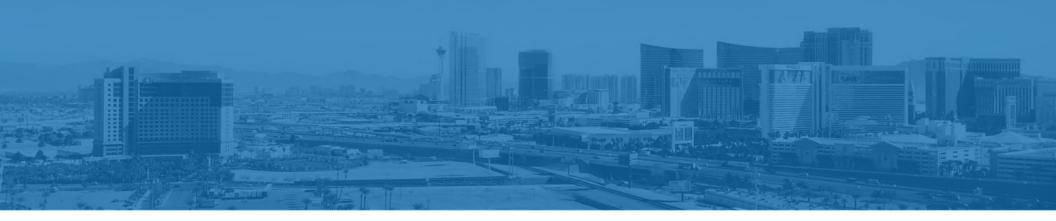

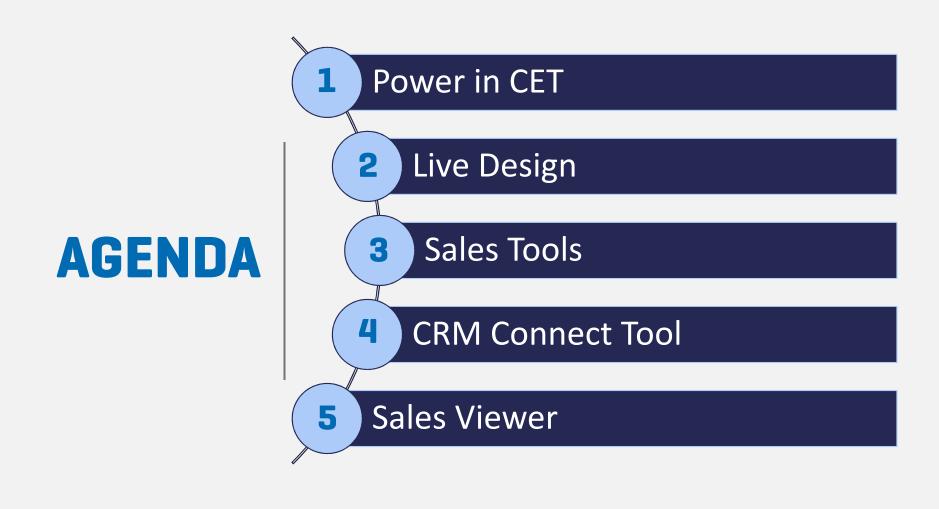

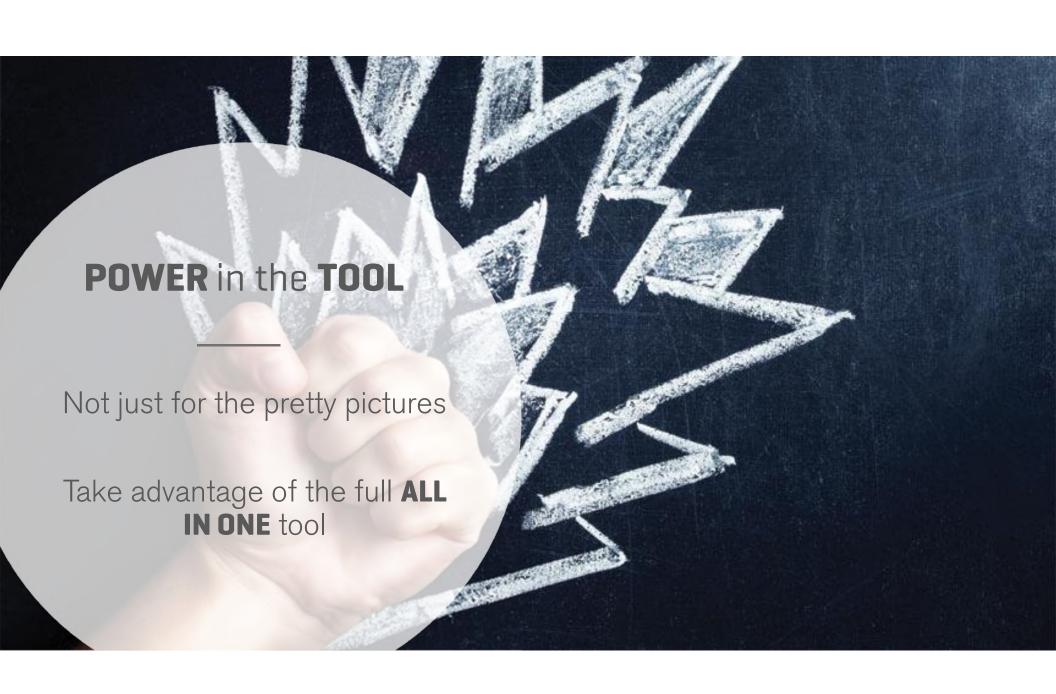

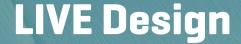

#1 investment your contaptops!

More details: Jason Lund's & Donald Stratton

Spec requirements on website

Talk to our support staff for help

Take your laptop out to the client

Work *TOGETHER* with your client

Overall better dynamic of the design

Make it **FUN** 

Lorna - "Close the deal with live design"

Take advantage of the ALL the tools...

STEALTH

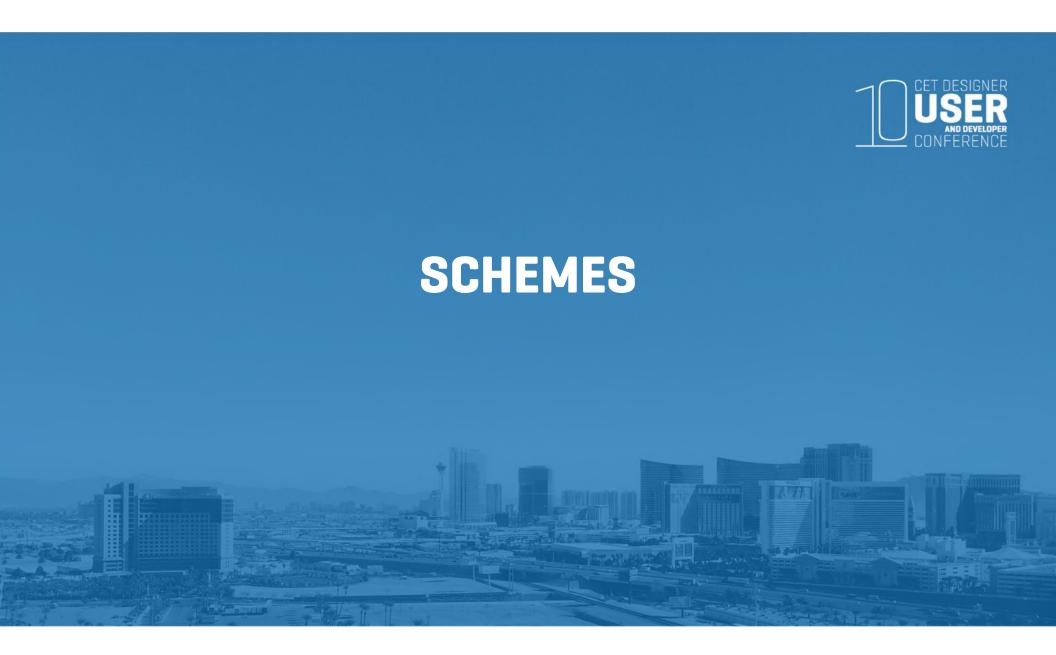

## **Schemes**

Light, dark, pop of color?

Have it pre-set

This turns over business quickly!

Toggle through the options with your client

Think what would bring emotion to your client

Reusable file

Set up a client folder and save these there

Manufacturers schemes might look different, but function the same

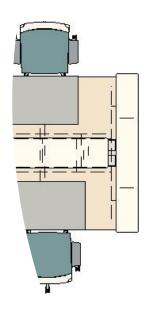

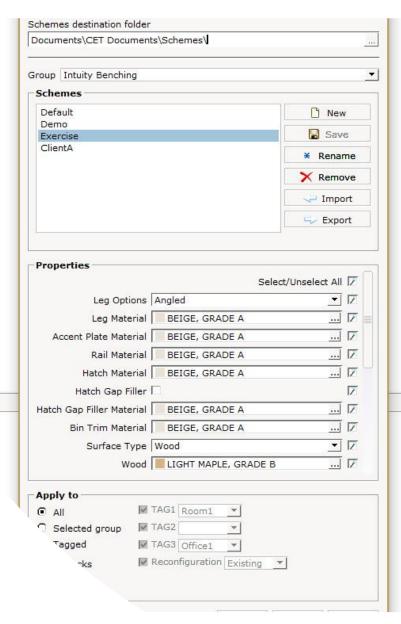

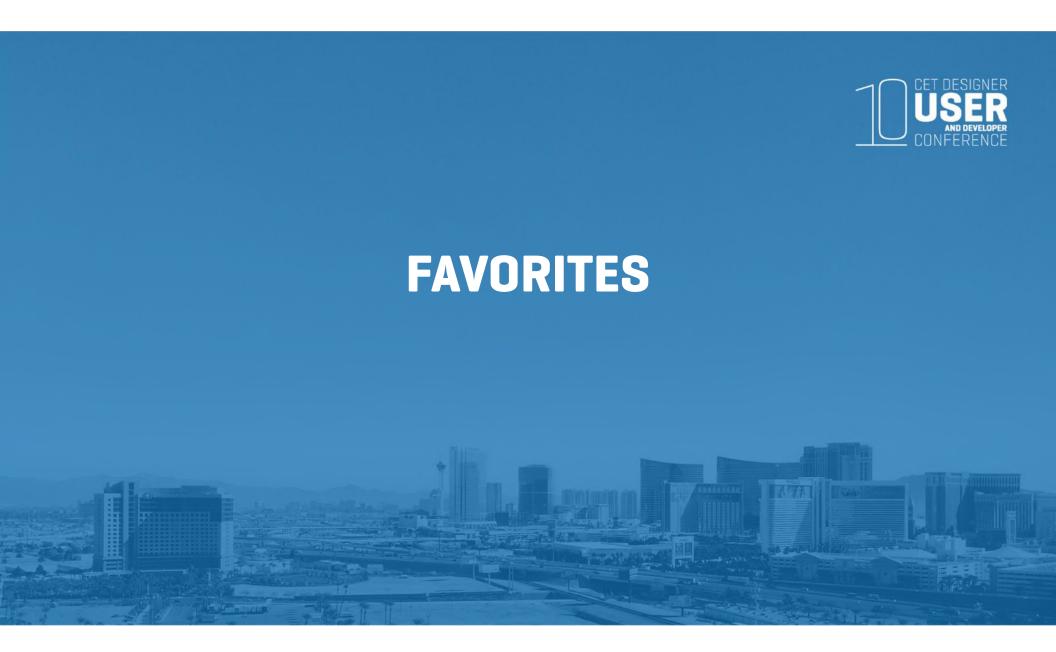

## **Favorites**

Pre-load "idea starters"

Reusable file

Save to that client folder

Client Standards – Typical A, Typical B or Typical C... with mirroring –TADA!

Literally anything & everything in the drawing can be a fav:

Specials

**Edit Graphic** 

**Custom Shapes** 

**Picklist** 

Sketchup Symbols... not always connected to the internet, no problem

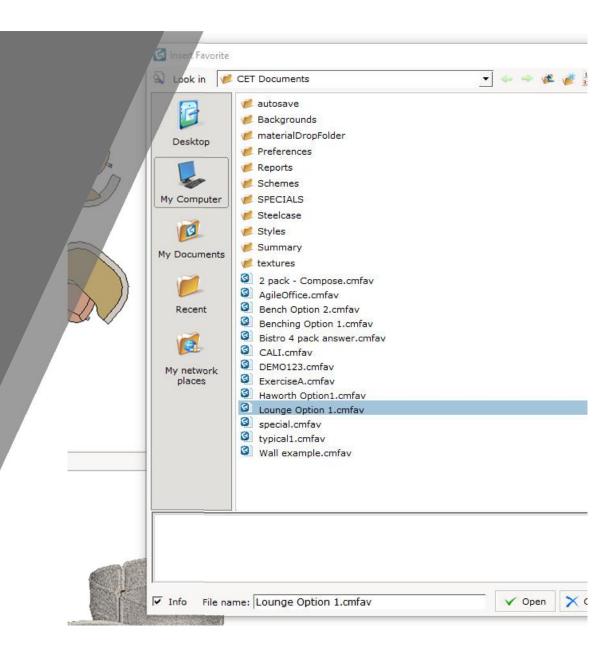

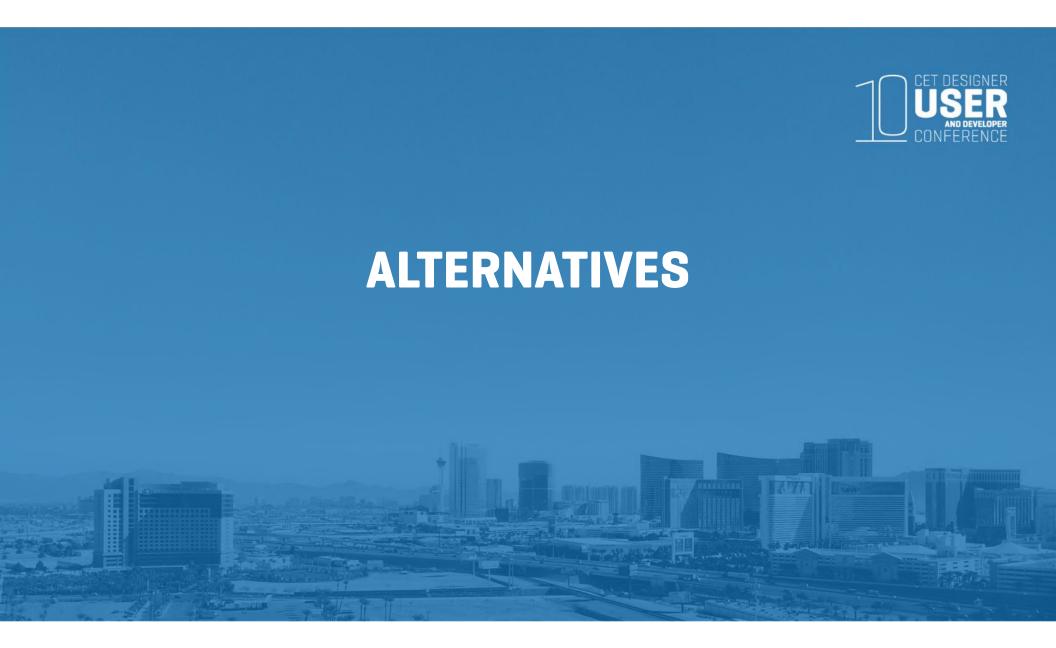

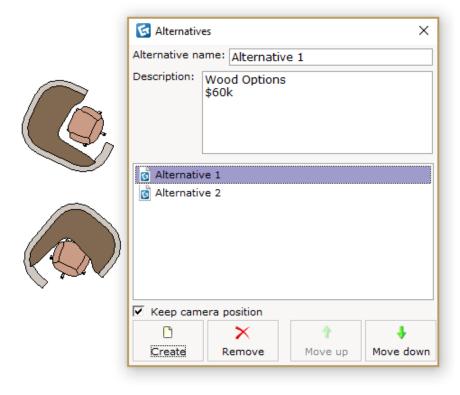

### **Alternatives**

Can quickly give options to client

ALL saved in one drawing

Dialog box will pop up when load drawing

See different price points per alternative

Can take notes from the client

Can be used in many ways...

Separate multiple floors on different alternatives

- work around from multi-floors

Phases - can show same floorplan just phased

out

Reconfigurations

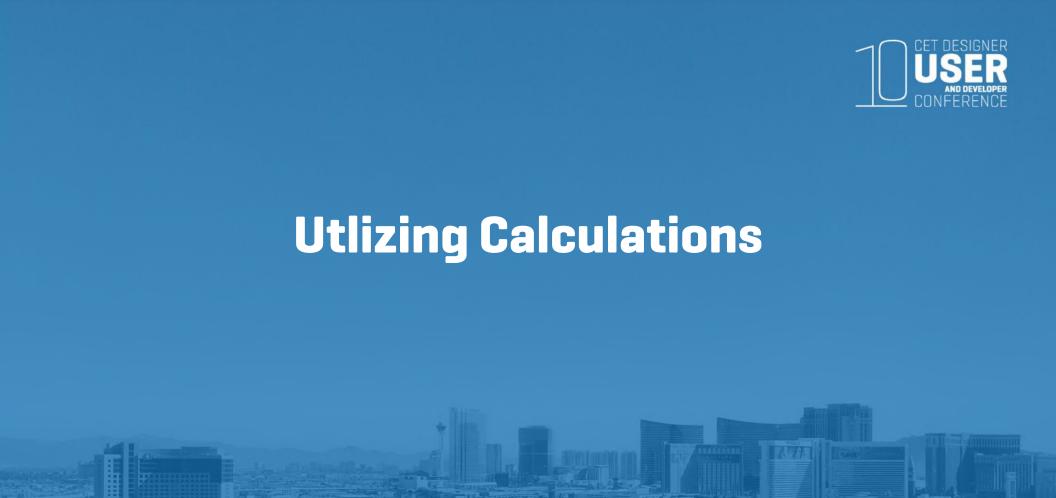

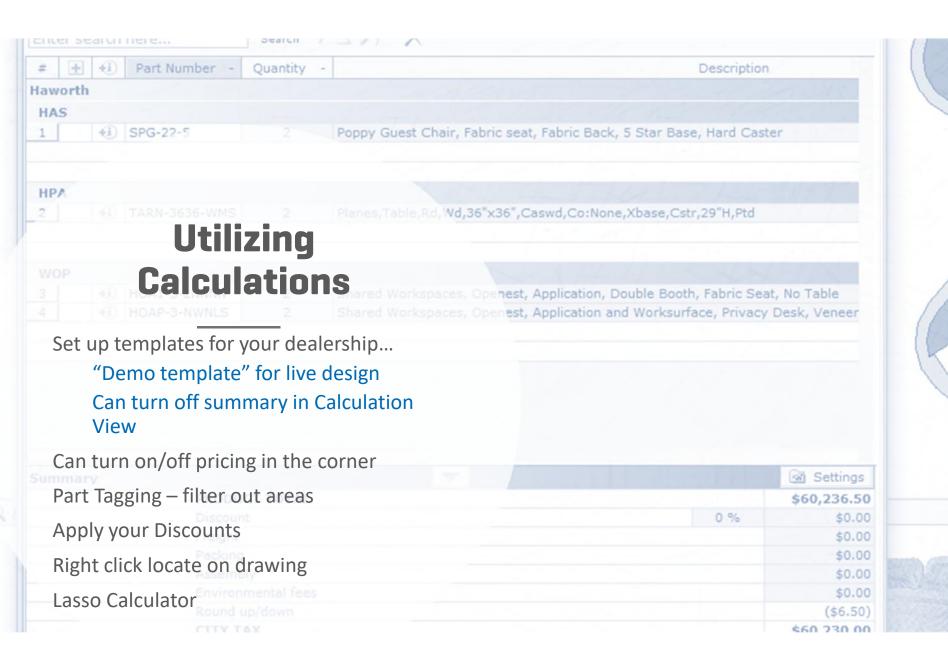

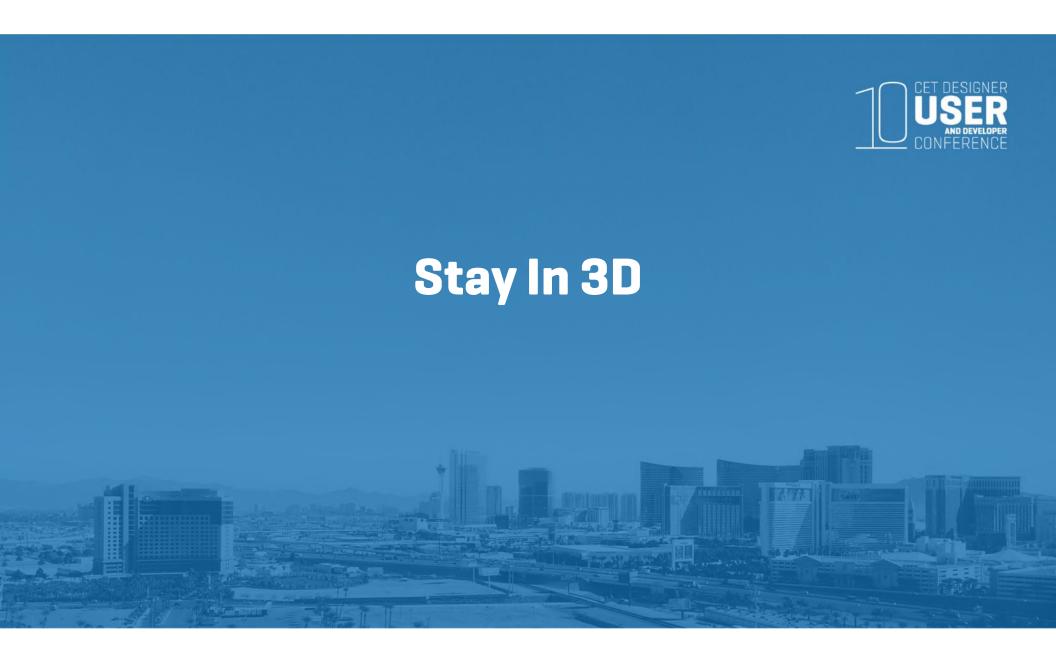

## Stay in 3D

#### Make it **FUN**

Bring out the emotion in the client. This is what they want to see!

Quick... but not too quick

Utilize the freeze command

DEMO view mode

Customize & get rid of everything

Pop out a 3D view

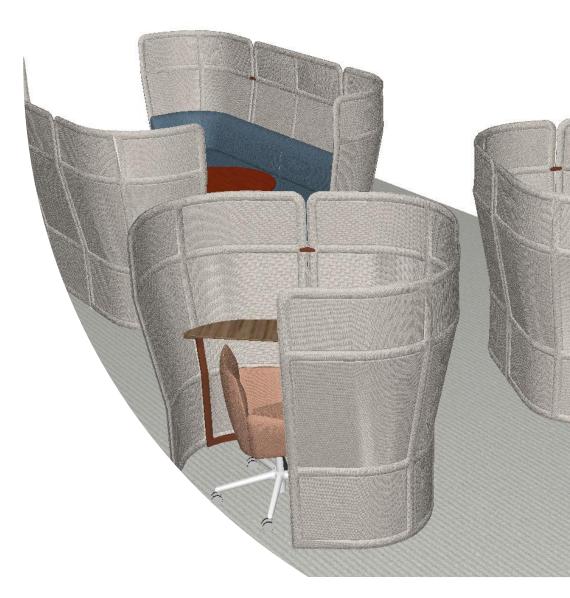

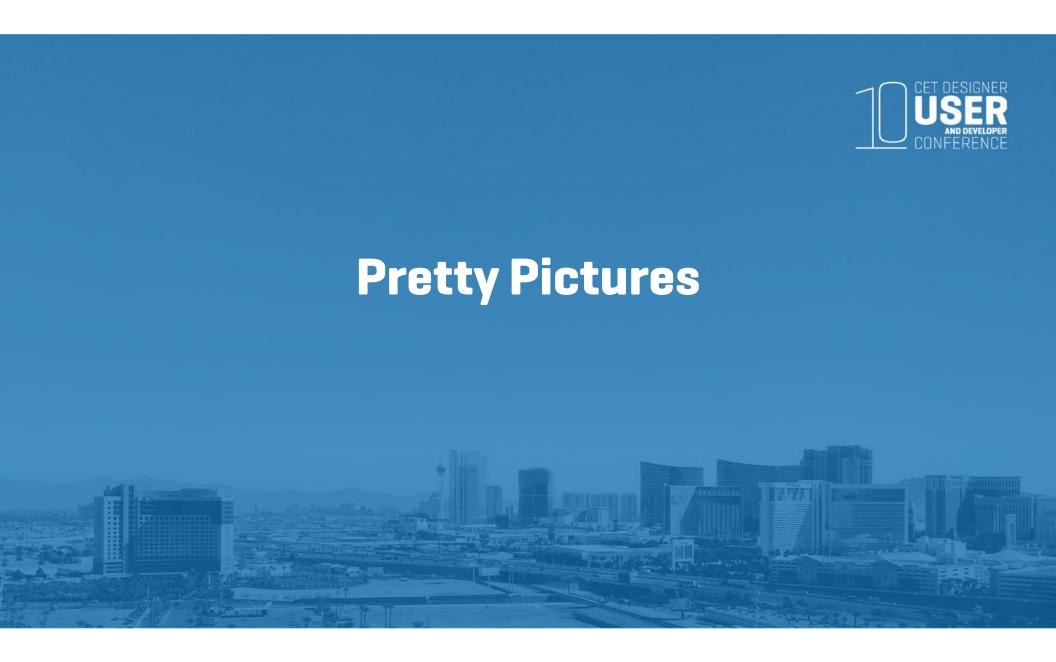

## **Pretty Pictures**

Renderings

Set up multiple angles ahead of time Utilize simple

Advance? Save settings as preset Quick rendering in 3D View

360's

Yulio – 30 day free trial

Virtual Reality – Oculus Rift & HTC Vive AR?! Cooool stuff!

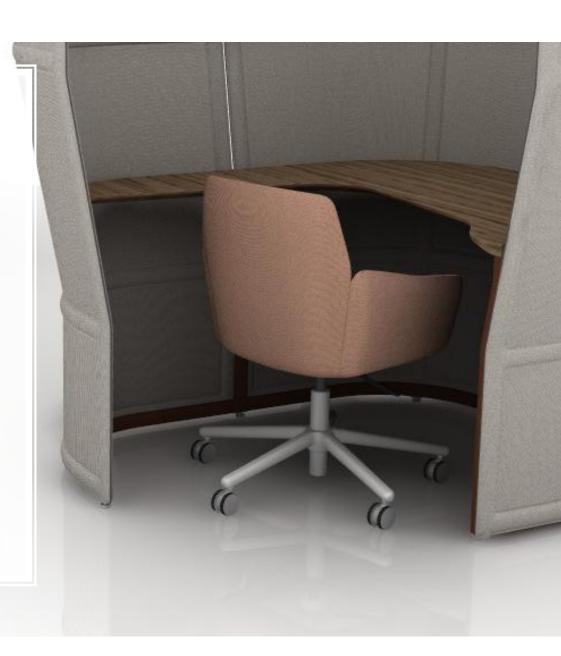

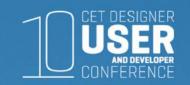

# CRM Connect Tool

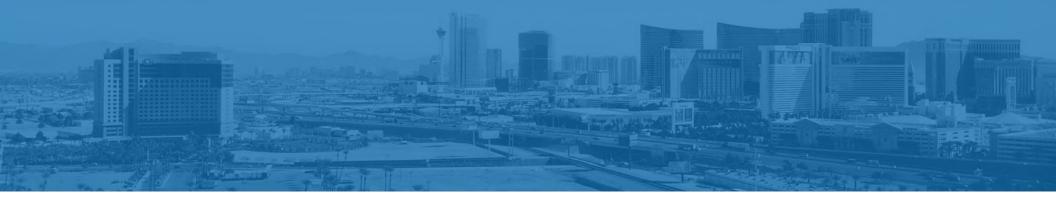

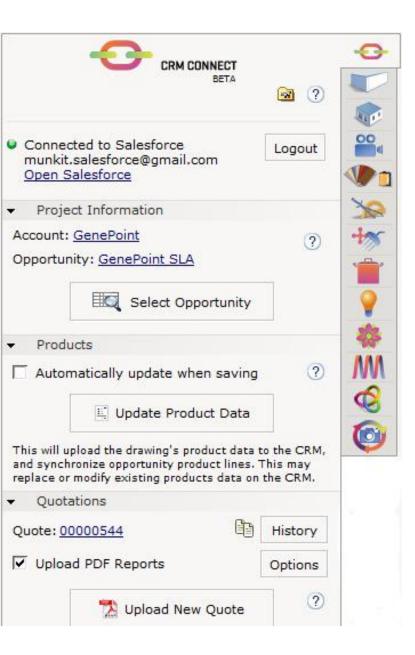

## **CRM Connect Tool**

**CRM** = Customer Relationship Management

We support Salesforce & Zoho

#### Features:

Load latest project information from the CRM system
Populate product databases in the CRM system
Synchronize opportunities with product line items
Automatically generating quotation numbers
Upload reports generated in CET Designer to the CRM system

#### **Getting Started:**

https://www.configura.com/cet/support/getting-started-with-crm-connect/

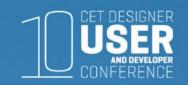

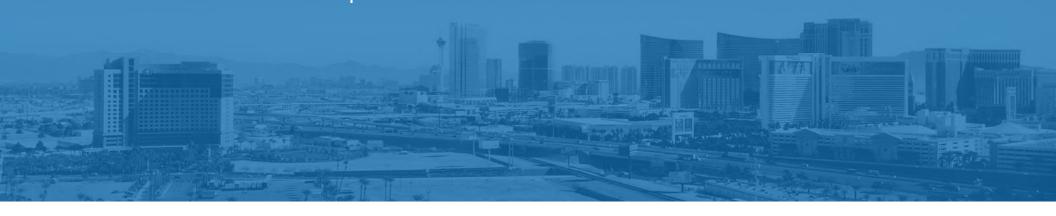

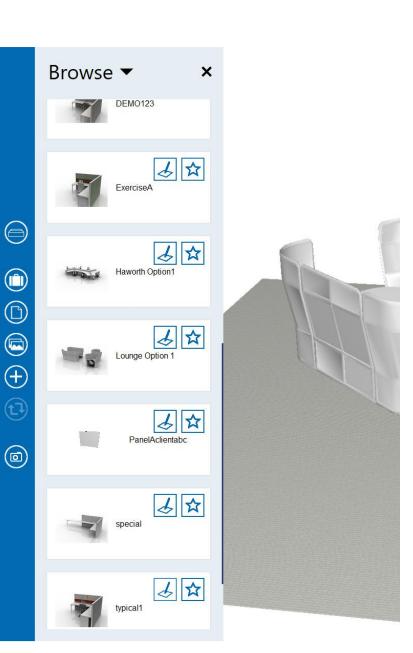

#### What is Sales Viewer?

Intended for use on the go, Sales Viewer is a demo and sales tool for designers and salespeople that enables you to create drawings using favorites, either on site with a customer or as a preparation step before a customer meeting

Focus lies on quickly presenting products in an appealing and interactive way, which is achieved through easy design, attractive photos and instant price calculation

Sales Viewer has been developed mainly for touchscreens and has been successfully tested on Surface Pro

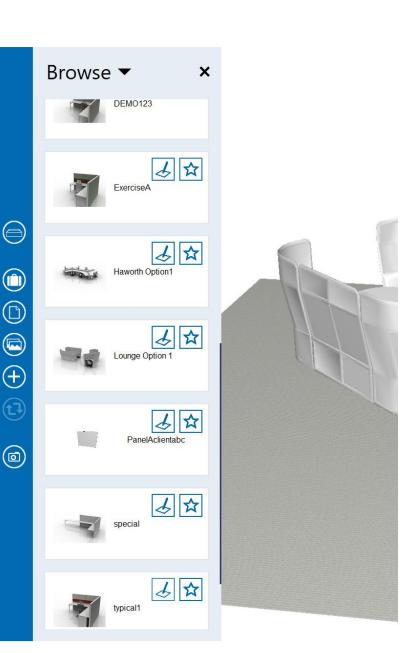

#### How does it work?

An administrator sets up a *Collection* of favorites in **CET Designer**, publishes the Collection on **MyConfigura**, and gives users access rights to the Collection. The administrator creates, edits and publishes Collections; a role that anyone with a Sales Viewer license can have. Collections cannot be edited or altered from within Sales Viewer.

In **Sales Viewer**, users can access their Collections and use the favorites in different customer projects – *Cases*. Each favorite can easily be bookmarked or commented; a great tool for remembering or taking notes on what the customer likes

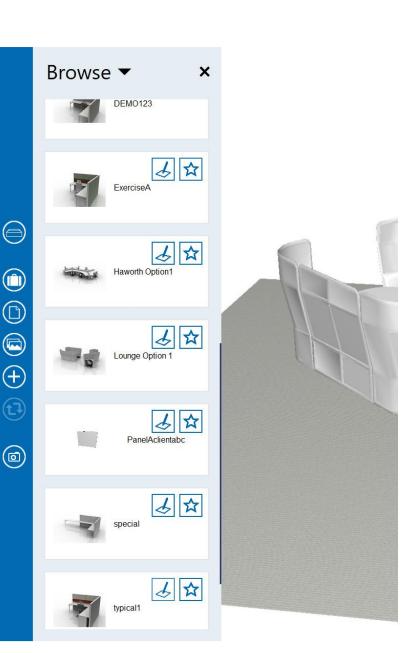

## What's Next?

A simplified BOM where you can see some prices and quantity of your drawing

Possibility to create a pdf of the BOM

Ability to save a rendering of a drawing

Filter on starred objects

Single install of Sales Viewer (so you cannot see CET if you only have Sales Viewer license)

Material on floor changed to white

Ability to change the name of a drawing

Ability to e-mail drawing

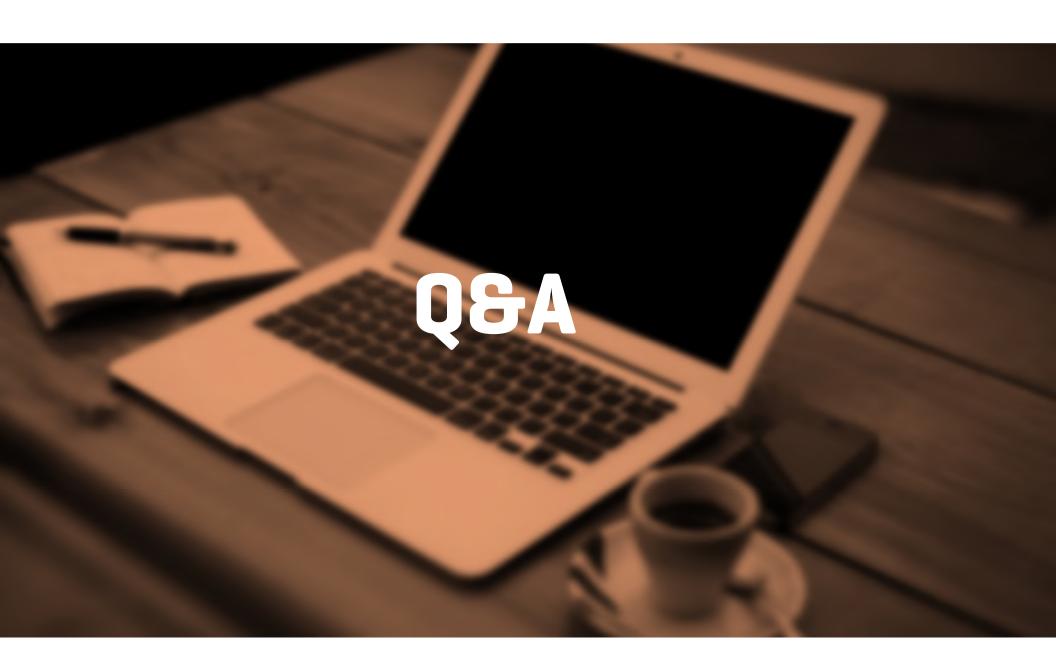